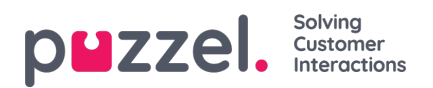

## **Eksportér liste (Export list)**

Hvis du vil eksportere listeindholdet som en csv-fil, skal du klikke på Eksportér liste (Export list) og derefter på Download liste (Download list).

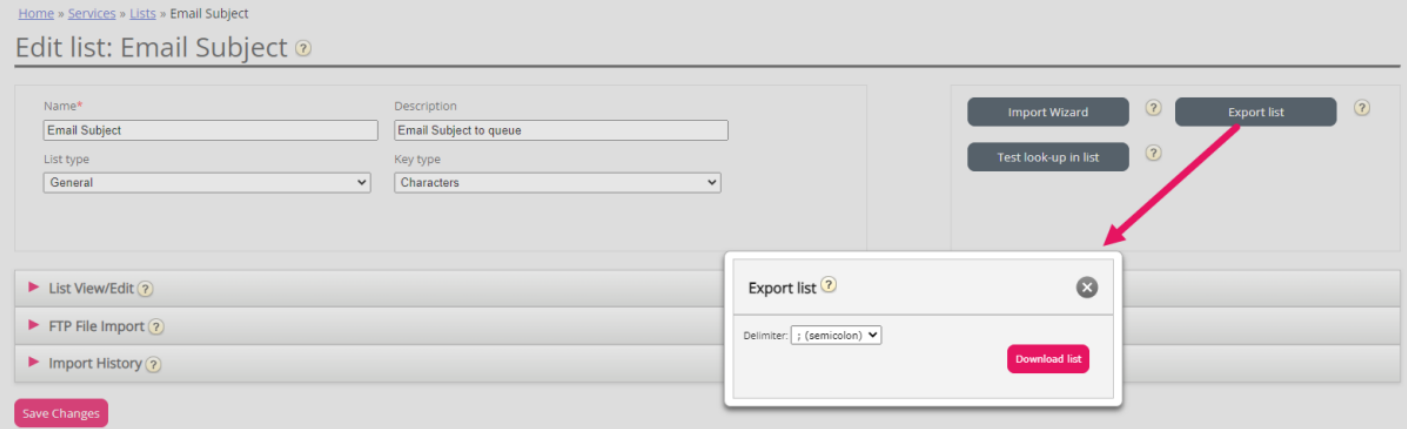